## **Help! Adobe Connect Won't Open**

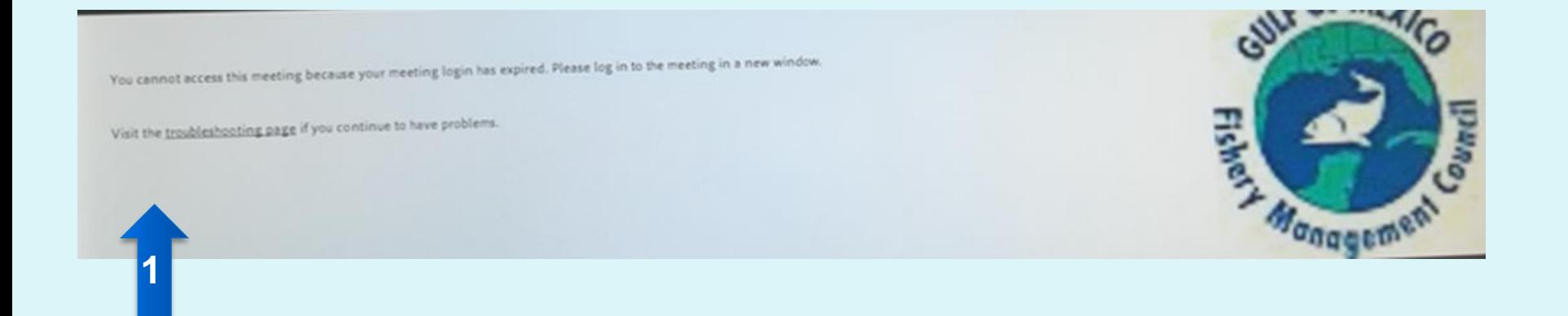

1. Message received: *You cannot access the meeting because your meeting login has expired. Visit the troubleshooting page if you continue to have problems*. (This is most commonly caused by a bad browser cache)

There are two ways to deal with this:

- ✓ Clear Cache
- $\checkmark$  Open a Private (incognito in Chrome) Window

Please refer to the next two slides …

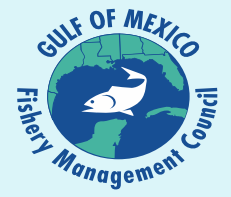

## **Help! Adobe Connect Won't Open** Try to: CLEAR CACHE

Message received: *You cannot access the meeting because your meeting login has expired. Visit the troubleshooting page if you continue to have problems*. (This is most commonly caused by a bad browser cache)

Clear your browser's cache:

<https://clear-my-cache.com/en/windows.html>

After doing this close all browser windows

Open a browser and type the meeting URL into the browser: gulfcouncil.adobeconnect.com/council/

## **Help! Adobe Connect Won't Open** Try to: OPEN INCOGNITO WINDOW

Message received: *You cannot access the meeting because your meeting login has expired. Visit the troubleshooting page if you continue to have problems*. (This is most commonly caused by a bad browser cache)

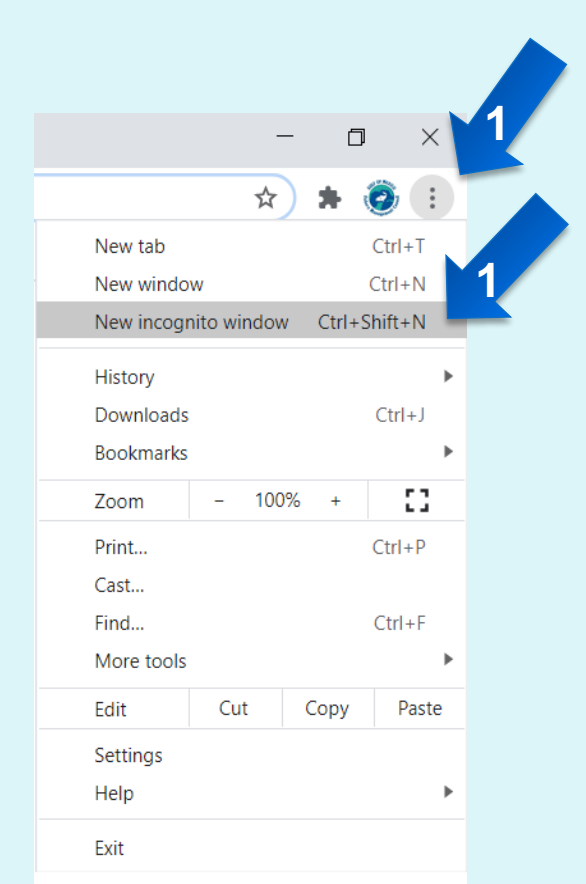

1. Open Chrome. Next, open a NEW INCOGNITO WINDOW by clicking on the three dots in the upper right hand corner. Note: This is the example for Chrome only.

Type the meeting URL into the browser: gulfcouncil.adobeconnect.com/council/

## **Additional Help is Available**

If you have trouble joining the meeting, require assistance, or have questions, contact:

Beth Hager [Beth.Hager@gulfcouncil.org](mailto:Beth.Hager@gulfcouncil.org) 813-495-5291

Camilla Shireman [Camilla.Shireman@gulfcouncil.org](mailto:Camilla.shireman@gulfcouncil.org) 317-652-4933

Jessica Matos – AVAILABLE DEC 1ST ONLY [Jessica.Matos@gulfcouncil.org](mailto:Jessica.matos@gulfcouncil.org) 603-361-4481

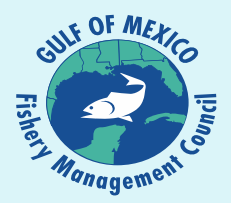